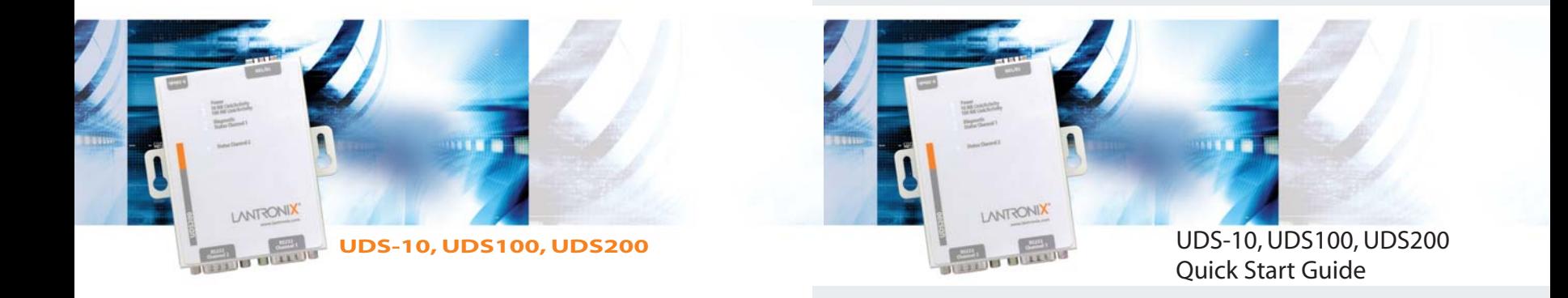

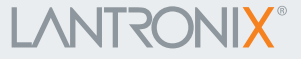

# **LANTRONIX®**

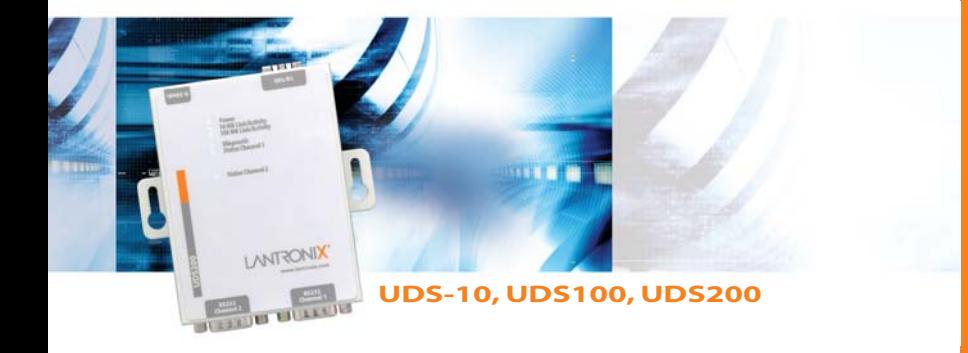

# **UDS-10, UDS100, UDS200 QUICK START CONTENTS**

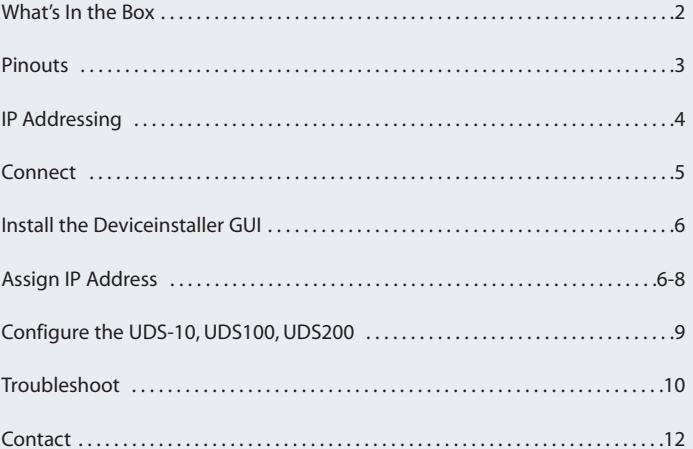

# **WHAT'S IN THE BOX**

In addition to the UDS, the box contains the following items:

**POWER SUPPLY (DOMESTIC UNITS) PART # COMPONENT DESCRIPTION** 520-006 Power cube, 110 VAC

#### **POWER SUPPLY (INTERNATIONAL UNITS)**

**PART # COMPONENT DESCRIPTION** 520-061 Power cube, 100-240VAC, with international adapters

#### **DOCUMENTATION:**

CD-ROM and Quick Start Guide containing User Guides and software utilities.

The UDS products allow serial devices to connect and communicate over an Ethernet network.

This Quick Start explains how to connect, configure, and troubleshoot your unit using a network connection and our DeviceInstaller software. For more detailed information or alternative configuration methods, refer to the User Guide on the CD.

#### **Ethernet, Power, and Serial Connections**

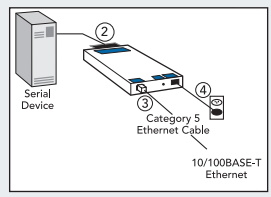

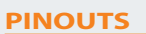

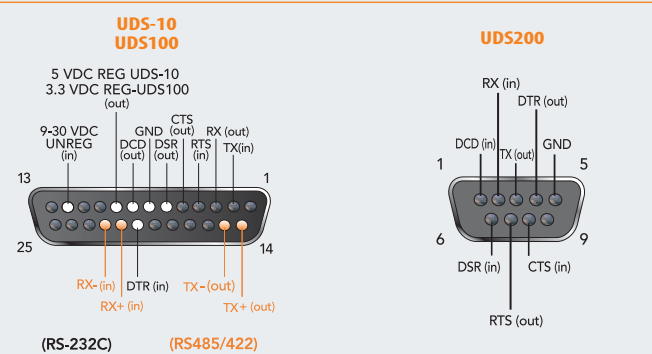

# **IP ADDRESSING**

Your unit must have a unique IP address on your network. Two ways to assign an IP are described below.

#### **DHCP**

Many networks use an automatic method of assigning an IP address called DHCP. If you are unsure whether your network uses DHCP, check with your systems administrator.

The UDS looks for a DHCP server when it first powers up. The UDS has acquired an IP address if the red LED stops flashing and the green Status LED is on continuously. You can use the DeviceInstaller software to search the network for the IP your unit has been assigned by the DHCP server and add it to the list of Lantronix devices on the network. (See Add the Unit to the Manage List.)

If the UDS does not acquire an IP, or you do not use DHCP, you must assign a fixed IP address.

#### **FIXED IP ADDRESS**

In most installations, a fixed IP address is desirable. The systems administrator generally provides the IP address.

The IP address must be within a valid range, unique to your network, and in the same subnet as your PC. You'll need the following information before you set up the unit as described in Assign IP Address.

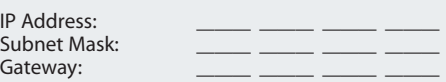

# **CONNECT**

- 1. Connect your Ethernet cable to the 10/100 Base-T Ethernet port on the unit and attach the other end to the network drop.
- 2. Connect external power supply (9 to 30 VDC, 2W maximum).
- 3. Confirm that one of the Link LEDs lights up. (Top LED is 10Mbps link/activity, second LED is 100Mbps link/activity.)

# **INSTALL THE DEVICEINSTALLER GUI**

- 1. Insert the CD into your CD-ROM drive. If the CD does not launch automatically:
	- a) Click the **Start** button on the Task Bar and select **Run**.
	- b) Enter your CD drive letter, colon, backslash, device\_installer, backslash, **DeviceInstaller.exe** (e.g., **E:\device\_installer\.DeviceInstaller.exe**).
- 2. Respond to the installation wizard prompts.

# **ASSIGN IP ADDRESS AND NETWORK CLASS**

1. Click the **Start** button on the Task Bar and select **Programs** ➜ **Lantronix** ➜ **DeviceInstaller DeviceInstaller.** The DeviceInstaller window displays.

Figure 1. DeviceInstaller Window

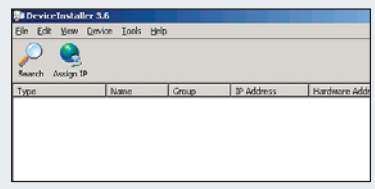

#### Figure 2. Assign IP Address Window

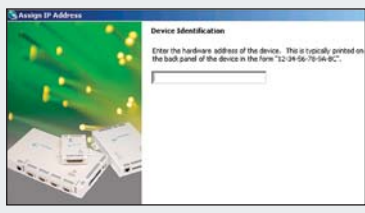

2. Click the **IP** icon . The Assign IP Address window displays.

3. Enter the Hardware or Ethernet address of the device.

# **ASSIGN IP ADDRESS CON'T.**

4. Select **Assign a specific IP address** to assign a static IP address to the device or select **Obtain an IP address automatically** to enable BOOTP, DHCP or Auto IP on the device. Click **Next**.

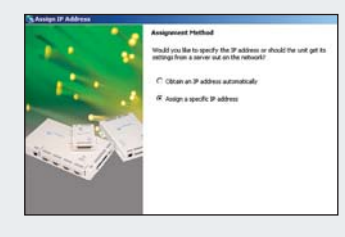

#### Figure 3. Assign IP Address Window Figure 4. Assign IP Address Window

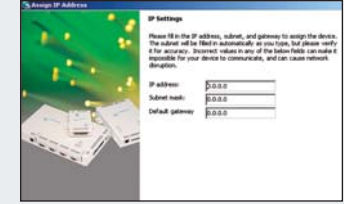

5. Input the IP address, Subnet mask, and Gateway being assigned to the device XXX.XXX.XXX.XXX format. Click **Next**.

# **ASSIGN IP ADDRESS CON'T.**

6. Click the **Assign** button to finalize the IP assignment.

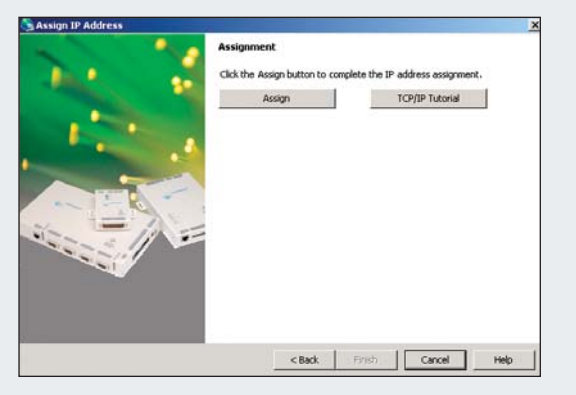

Figure 5. Assign IP Address Window

# **CONFIGURATION**

Once the UDS is in the device list it can be configured via several options. Use the **Telnet** button to connect to the unit via telnet. Use the **Web** button to open the UDS web configuration pages.

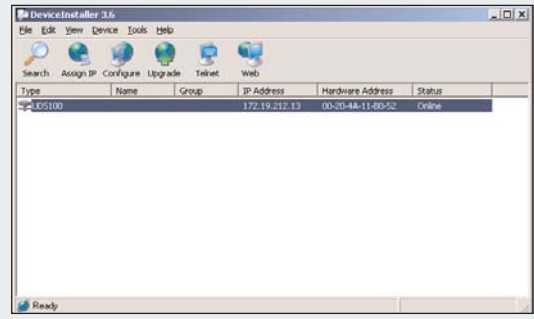

**Note:** For details about configuration settings, see the UDS User Guide.

# **LEDS/TROUBLESHOOT**

The unit contains the following LEDs:

- Power
- 10 Mbps Link/Activity (green)
- 100 Mbps Link/Activity (green)
- Diagnostics (red)
- Status Channel 1 (green)
- Status Channel 2 (green)

Simultaneously lit red and green LEDs mean something is wrong. If the red LED is lit or blinking, count the number of times the green LED blinks between its pauses. The following table explains the LED functions.

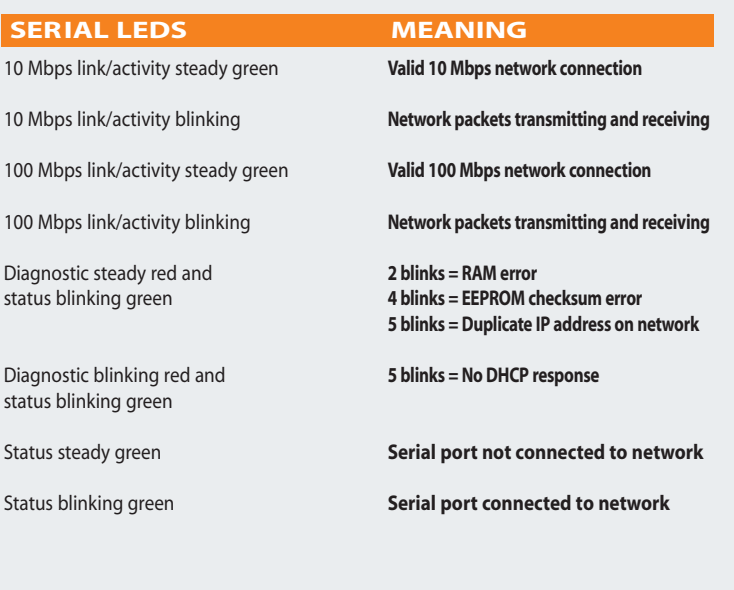

# Quick Start Guide

# UDS-10, UDS100, UDS200

# **CONTACT**

For questions and technical support, please check our online knowledge base at www.lantronix.com/support

If you need additional help call us at: (800) 422-7044 Domestic (949) 453-7198 International (949) 450-7226 Fax

Our phone lines are open from 6:00 AM - 5:30 PM Pacific Time Monday through Friday excluding holidays.

Lantronix 15353 Barranca Parkway Irvine, CA 92618, USA Phone: (949) 453-3990 Fax: (949) 453-3995 **www.lantronix.com**